# Symantec™ Dynamic Multi-Pathing 6.2 Release Notes - AIX

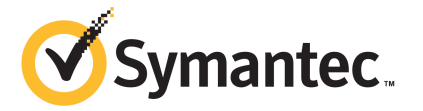

# Symantec™ Dynamic Multi-Pathing Release Notes

The software described in this book is furnished under a license agreement and may be used only in accordance with the terms of the agreement.

Product version: 6.2

Document version: 6.2 Rev 1

#### Legal Notice

Copyright © 2014 Symantec Corporation. All rights reserved.

Symantec, the Symantec Logo, the Checkmark Logo, Veritas, Veritas Storage Foundation, CommandCentral, NetBackup, Enterprise Vault, and LiveUpdate are trademarks or registered trademarks of Symantec Corporation or its affiliates in the U.S. and other countries. Other names may be trademarks of their respective owners.

The product described in this document is distributed under licenses restricting its use, copying, distribution, and decompilation/reverse engineering. No part of this document may be reproduced in any form by any means without prior written authorization of Symantec Corporation and its licensors, if any.

THE DOCUMENTATION IS PROVIDED "AS IS" AND ALL EXPRESS OR IMPLIED CONDITIONS, REPRESENTATIONS AND WARRANTIES, INCLUDING ANY IMPLIED WARRANTY OF MERCHANTABILITY, FITNESS FOR A PARTICULAR PURPOSE OR NON-INFRINGEMENT, ARE DISCLAIMED, EXCEPT TO THE EXTENT THAT SUCH DISCLAIMERS ARE HELD TO BE LEGALLY INVALID. SYMANTEC CORPORATION SHALL NOT BE LIABLE FOR INCIDENTAL OR CONSEQUENTIAL DAMAGES IN CONNECTION WITH THE FURNISHING, PERFORMANCE, OR USE OF THIS DOCUMENTATION. THE INFORMATION CONTAINED IN THIS DOCUMENTATION IS SUBJECT TO CHANGE WITHOUT NOTICE.

The Licensed Software and Documentation are deemed to be commercial computer software as defined in FAR 12.212 and subject to restricted rights as defined in FAR Section 52.227-19 "Commercial Computer Software - Restricted Rights" and DFARS 227.7202, "Rights in Commercial Computer Software or Commercial Computer Software Documentation", as applicable, and any successor regulations, whether delivered by Symantec as on premises or hosted services. Any use, modification, reproduction release, performance, display or disclosure of the Licensed Software and Documentation by the U.S. Government shall be solely in accordance with the terms of this Agreement.

Symantec Corporation 350 Ellis Street Mountain View, CA 94043

<http://www.symantec.com>

# Technical Support

Symantec Technical Support maintains support centers globally. Technical Support's primary role is to respond to specific queries about product features and functionality. The Technical Support group also creates content for our online Knowledge Base. The Technical Support group works collaboratively with the other functional areas within Symantec to answer your questions in a timely fashion. For example, the Technical Support group works with Product Engineering and Symantec Security Response to provide alerting services and virus definition updates.

Symantec's support offerings include the following:

- A range of support options that give you the flexibility to select the right amount of service for any size organization
- Telephone and/or Web-based support that provides rapid response and up-to-the-minute information
- Upgrade assurance that delivers software upgrades
- Global support purchased on a regional business hours or 24 hours a day, 7 days a week basis
- Premium service offerings that include Account Management Services

For information about Symantec's support offerings, you can visit our website at the following URL:

#### [www.symantec.com/business/support/index.jsp](http://www.symantec.com/business/support/index.jsp)

All support services will be delivered in accordance with your support agreement and the then-current enterprise technical support policy.

#### Contacting Technical Support

Customers with a current support agreement may access Technical Support information at the following URL:

#### [www.symantec.com/business/support/contact\\_techsupp\\_static.jsp](http://www.symantec.com/business/support/contact_techsupp_static.jsp)

Before contacting Technical Support, make sure you have satisfied the system requirements that are listed in your product documentation. Also, you should be at the computer on which the problem occurred, in case it is necessary to replicate the problem.

When you contact Technical Support, please have the following information available:

- Product release level
- Hardware information
- Available memory, disk space, and NIC information
- Operating system
- Version and patch level
- Network topology
- Router, gateway, and IP address information
- Problem description:
	- Error messages and log files
	- Troubleshooting that was performed before contacting Symantec
	- Recent software configuration changes and network changes

#### Licensing and registration

If your Symantec product requires registration or a license key, access our technical support Web page at the following URL:

[www.symantec.com/business/support/](http://www.symantec.com/business/support/)

#### Customer service

Customer service information is available at the following URL:

[www.symantec.com/business/support/](http://www.symantec.com/business/support/)

Customer Service is available to assist with non-technical questions, such as the following types of issues:

- Questions regarding product licensing or serialization
- Product registration updates, such as address or name changes
- General product information (features, language availability, local dealers)
- Latest information about product updates and upgrades
- Information about upgrade assurance and support contracts
- Information about the Symantec Buying Programs
- Advice about Symantec's technical support options
- Nontechnical presales questions
- Issues that are related to CD-ROMs or manuals

#### **Documentation**

Product guides are available on the media in PDF format. Make sure that you are using the current version of the documentation. The document version appears on page 2 of each guide. The latest product documentation is available on the Symantec website.

#### <https://sort.symantec.com/documents>

Your feedback on product documentation is important to us. Send suggestions for improvements and reports on errors or omissions. Include the title and document version (located on the second page), and chapter and section titles of the text on which you are reporting. Send feedback to:

#### [doc\\_feedback@symantec.com](mailto:doc_feedback@symantec.com)

For information regarding the latest HOWTO articles, documentation updates, or to ask a question regarding product documentation, visit the Storage and Clustering Documentation forum on Symantec Connect.

[https://www-secure.symantec.com/connect/storage-management/](https://www-secure.symantec.com/connect/storage-management/forums/storage-and-clustering-documentation) [forums/storage-and-clustering-documentation](https://www-secure.symantec.com/connect/storage-management/forums/storage-and-clustering-documentation)

#### About Symantec Connect

Symantec Connect is the peer-to-peer technical community site for Symantec's enterprise customers. Participants can connect and share information with other product users, including creating forum posts, articles, videos, downloads, blogs and suggesting ideas, as well as interact with Symantec product teams and Technical Support. Content is rated by the community, and members receive reward points for their contributions.

<http://www.symantec.com/connect/storage-management>

#### Support agreement resources

If you want to contact Symantec regarding an existing support agreement, please contact the support agreement administration team for your region as follows:

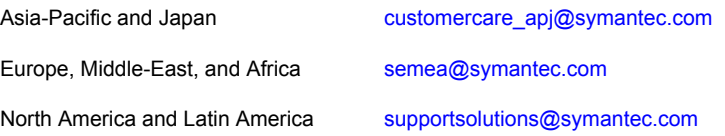

# Dynamic Multi-Pathing Release Notes

This document includes the following topics:

- About this [document](#page-6-0)
- About Symantec Dynamic [Multi-Pathing](#page-7-0) (DMP)
- About Symantec [Operations](#page-7-1) Readiness Tools
- Important release [information](#page-9-0)
- Changes introduced in Symantec Dynamic [Multi-Pathing](#page-9-1) 6.2
- **System [requirements](#page-11-0)**
- **Fixed [issues](#page-13-0)**
- <span id="page-6-0"></span>**[Known](#page-14-0) issues**
- **Software [limitations](#page-22-0)**
- **[Documentation](#page-23-0)**

# About this document

This document provides important information about Symantec Dynamic Multi-Pathing (DMP) version 6.2 for AIX. Review this entire document before you install or upgrade DMP.

The information in the Release Notes supersedes the information provided in the product documents for DMP.

This is "Document version: 6.2 Rev 1" of the *Symantec Dynamic Multi-Pathing Release Notes*. Before you start, make sure that you are using the latest version of this guide. The latest product documentation is available on the Symantec Web site at:

<span id="page-7-0"></span><https://sort.symantec.com/documents>

# About Symantec Dynamic Multi-Pathing (DMP)

Symantec Dynamic Multi-Pathing (DMP) provides multi-pathing functionality for the operating system native devices that are configured on the system. DMP creates DMP metadevices (also known as DMP nodes) to represent all the device paths to the same physical LUN.

DMP is also available as a standalone product, which extends DMP metadevices to support the OS native logical volume manager (LVM). You can create LVM volumes and volume groups on DMP metadevices.

DMP supports the LVM volume devices that are used as the paging devices.

Symantec Dynamic Multi-Pathing can be licensed separately from Storage Foundation products. Veritas Volume Manager and Veritas File System functionality is not provided with a DMP license.

DMP functionality is available with a Storage Foundation (SF) Enterprise license, an SFHA Enterprise license, and a Storage Foundation Standard license.

<span id="page-7-1"></span>Veritas Volume Manager (VxVM) volumes and disk groups can co-exist with LVM volumes and volume groups. But, each device can only support one of the types. If a disk has a VxVM label, then the disk is not available to LVM. Similarly, if a disk is in use by LVM, then the disk is not available to VxVM.

# About Symantec Operations Readiness Tools

Symantec Operations Readiness Tools (SORT) is a website that automates and simplifies some of the most time-consuming administrative tasks. SORT helps you manage your datacenter more efficiently and get the most out of your Symantec products.

SORT can help you do the following:

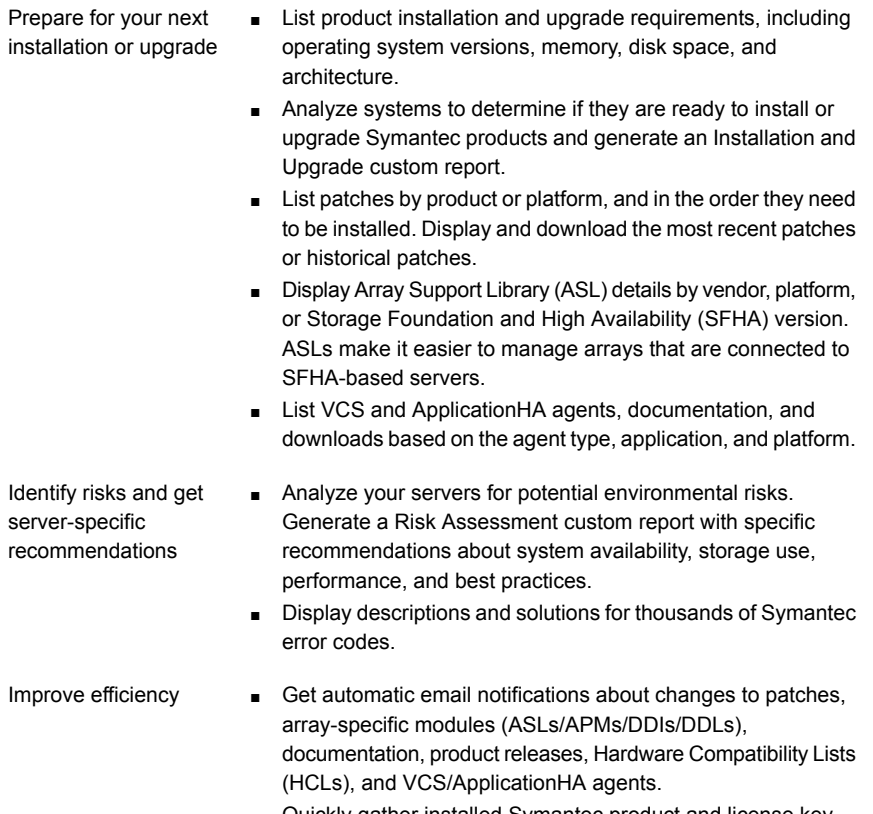

- Quickly gather installed Symantec product and license key information from across your production environment. Generate a License/Deployment custom report that includes product names, versions, and platforms, server tiers, Symantec Performance Value Units (SPVUs), and End of Service Life dates.
- List and download Symantec product documentation including product guides, manual pages, compatibility lists, and support articles.
- Access links to important resources on a single page, including Symantec product support, SymConnect forums, customer care, Symantec training and education, Symantec FileConnect, the licensing portal, and my.symantec.com. The page also includes links to key vendor support sites.
- Use a subset of SORT features from your iOS device. Download the application at: <https://sort.symantec.com/mobile>

Note: Certain features of SORT are not available for all products. Access to SORT is available at no extra cost.

To access SORT, go to:

<span id="page-9-0"></span>[https://sort.symantec.com](https://sort.symantec.com/)

# Important release information

- For important updates regarding this release, review the Late-Breaking News TechNote on the Symantec Technical Support website: <http://www.symantec.com/docs/TECH225259>
- For the latest patches available for this release, go to: <https://sort.symantec.com/>
- The hardware compatibility list contains information about supported hardware and is updated regularly. For the latest information on supported hardware, visit the following URL:

<http://www.symantec.com/docs/TECH211575>

■ The software compatibility list summarizes each Storage Foundation and High Availability (SFHA) Solutions product stack and the product features, operating system versions, and third-party products it supports. For the latest information on supported software, visit the following URL:

<http://www.symantec.com/docs/TECH225258>

<span id="page-9-1"></span>Note: Before you install or upgrade SFHA Solutions products, review the current compatibility lists to confirm the compatibility of your hardware and software.

# Changes introduced in Symantec Dynamic Multi-Pathing 6.2

This section lists the changes in Symantec Dynamic Multi-Pathing 6.2.

# Changes related to installation and upgrades

The product installer includes the following changes in Symantec Dynamic Multi-Pathing 6.2.

#### Connecting to the SORT website through a proxy server

The product installer connects to the Symantec Operations Readiness Tools (SORT) website for several purposes, such as downloading latest installer patches, and uploading installer logs; Deployment Server can connect to SORT to automatically download Maintenance or Patch release images. In this release, before running the product installer or Deployment Server, you can use the following proxy settings to connect to SORT through proxy servers:

- # https\_proxy=http://*proxy\_server*:*port*
- # export https\_proxy
- # ftp\_proxy=http://*proxy\_server*:*port*
- # export ftp\_proxy

#### Support for centralized installations using the Deployment Server

The Deployment Server is a script that makes it easier to install or upgrade SFHA releases. The Deployment Server lets you store multiple release images in one central location and deploy them to systems of any supported UNIX or Linux platform (6.1 or later). Prior to 6.1, releases still require the same platform, architecture, distribution, and version of the operating system. You can use the Deployment Server if you want to install or upgrade multiple releases and or multiple platforms.

<span id="page-10-0"></span>The Deployment Server lets you do the following as described in [Table](#page-10-0) 1-1.

| <b>Feature</b>                                                               | <b>Description</b>                                                                                                    |
|------------------------------------------------------------------------------|----------------------------------------------------------------------------------------------------|
| Install or Upgrade<br>systems with Install<br>Bundle and Install<br>Template | Install or upgrade systems with an Install Bundle.<br>$\blacksquare$<br>Install packages on systems based on the information stored<br>$\blacksquare$<br>in Install Template.              |
| Define or modify Install<br><b>Bundles</b>                                   | Define or modify Install Bundles and save them using the<br>Deployment Server.                                                                                                    |
| Create Install Templates                                                     | Discover installed components on a running system that you want<br>to replicate on to new systems.                                                                                         |
| Connecting the<br>Deployment Server to<br>SORT using a proxy<br>server       | Use a proxy server, a server that acts as an intermediary for<br>requests from clients, for connecting the Deployment Server to<br>the Symantec Operations Readiness Tools (SORT) website. |

Table 1-1 Deployment Server functionality

| <b>Feature</b>            | <b>Description</b>                                                                                                    |
|---------------------------|----------------------------------------------------------------------------------------------------|
| <b>Platform Filtering</b> | In Set Preference menu, choose Selected Platforms to filter the<br>platforms that are currently being used in the deployment<br>environment. |

Table 1-1 Deployment Server functionality *(continued)*

Note: The Deployment Server is available only for the script-based installer, not the web-based installer.

See the *Installation Guide* for more information.

#### Release level terminology changes

With the 6.2 release, terms that are used to describe patch-based releases have changed as follows:

| Pre 6.0.1 | 6.0.x, 6.1, 6.1.x $\,$ 6.2 and | forward | <b>Status</b> | <b>Available from</b> |
|-----------|--------------------------------|---------|---------------|-----------------------|
| P-Patch   | Public hot fix                 | Patch   | Official      | <b>SORT</b>           |
| Hot fix   | Private hot fix                | Hot fix | Unofficial    | Customer<br>support   |

Table 1-2 Release level terminology changes

Official patch releases are available from SORT. This release was previously referred to as a P-Patch or a Public hot fix and is now referred to as a Patch. Unofficial patch releases are available from customer support. Hot fix is the only unofficial patch release.

### Support for setting up ssh and rsh connection using the pwdutil.pl utility

<span id="page-11-0"></span>The password utility,  $pwdutil.pl$ , is bundled in the 6.2 release under the scripts directory. The users can run the  $pwdutil.pl$  utility to set up the ssh and rsh connection automatically.

# System requirements

This section describes the system requirements for this release.

## Hardware compatibility list

The compatibility list contains information about supported hardware and is updated regularly. For the latest information on supported hardware go to the following URL:

<http://www.symantec.com/docs/TECH211575>

## Supported AIX operating systems

This section lists the supported operating systems for this release of Symantec products. For current updates, visit the Symantec Operations Readiness Tools Installation and Upgrade page: [https://sort.symantec.com/land/install\\_and\\_upgrade](https://sort.symantec.com/land/install_and_upgrade).

<span id="page-12-0"></span>[Table](#page-12-0) 1-3 shows the supported operating systems for this release.

| .                           | S                                 |                              |
|-----------------------------|-----------------------------------|------------------------------|
| <b>Operating</b><br>systems | <b>Levels</b>                     | <b>Chipsets</b>              |
| AIX 7.1                     | TL <sub>2</sub> , TL <sub>3</sub> | Power 5, Power 6, or Power 7 |
| AIX 6.1                     | TL8, TL9                          | Power 5, Power 6, or Power 7 |

Table 1-3 Supported operating systems

## Required attributes of LUNs for DMP devices

When the reserve policy=single path and reserve lock=yes, the SCSI-2 reserve may be placed on the device, which affects I/O load balancing and performance. To prevent the impact to load balancing and performance, set the reserve policy=no reserve and reserve lock=no for the devices that are managed by DMP.

Set the following attributes for LUNs

- 1 Set the following attributes:
	- **If the path has the reserve policy attribute set, change the** reserve policy attribute to no reserve for all the paths.

```
# lsattr -E1 hdisk557 | grep res
reserve policy single path
Reserve Policy True
# chdev -l hdisk557 -a reserve_policy=no_reserve -P
hdisk557 changed
```
 $\blacksquare$  If the path has the reserve lock attribute set, change the reserve lock attribute to no.

```
# lsattr -E1 hdisk558 | grep reserve_lock
reserve_lock yes
Reserve Device on open True
# chdev -l hdisk558 -a reserve_lock=no -P
hdisk558 changed
```
<span id="page-13-0"></span>2 Reboot the system for the changes to take effect.

# Fixed issues

This section covers the incidents that are fixed in this release.

Table 1-4 Fixed issues related to installation and upgrades

Table 1-5 Dynamic Multi-Pathing fixed issues

# Installation and upgrades fixed issues

This section describes the incidents that are fixed related to installation and upgrades in this release.

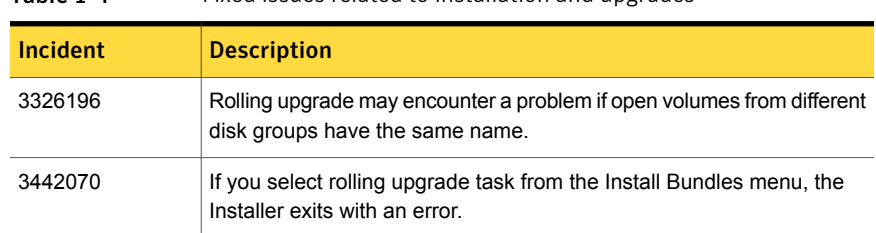

# Dynamic Multi-Pathing fixed issues

This section describes the incidents that are fixed for Dynamic Multi-Pathing in this release.

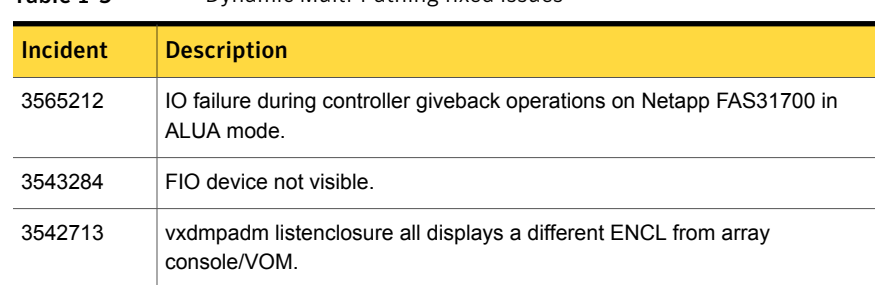

| <b>Incident</b> | <b>Description</b>                                                                                |
|-----------------|---------------------------------------------------------------------------------------------------|
| 3526500         | DMP I/O getting timeout lot earlier than 300 seconds if I/O statistics daemon<br>is not running.  |
| 3520991         | vxconfigd core dumps during vxdisk scandisks.                                                     |
| 3502923         | ESX panic while running add/remove devices from smartpool with no license<br>installed on server. |
| 3399323         | The reconfiguration of DMP DB failed.                                                             |
| 3373208         | DMP wrongly sends APTPL bit 0 to array.                                                           |
| 3367997         | Customer was performing an OS lun removal when the system paniced.                                |

Table 1-5 Dynamic Multi-Pathing fixed issues *(continued)*

# Known issues

<span id="page-14-0"></span>This section covers the known issues in this release.

# Installation known issues

This section describes the known issues during installation and upgrade.

#### installer -requirements **does not list RHEL 6 Update 6 and** Oracle Linux 7 as supported platforms (3657260)

The installer -requirements command does not list RHEL 6 Update 6 and Oracle Linux 7 as supported platforms though they are qualified with version 6.2.

**Workaround:** The correct supported list is mentioned in the latest version of the product Release Notes. See the latest Release Notes on the Symantec website for the updated list.

<https://sort.symantec.com/documents>

#### Web installer does not ask for authentication after the first session if the browser is still open (2509330)

If you install or configure DMP and then close the Web installer, if you have other browser windows open, the Web installer does not ask for authentication in the subsequent sessions. Since there is no option to log out of the Web installer, the session remains open as long as the browser is open on the system.

**Workaround:** Make sure that all browser windows are closed to end the browser session and subsequently log in again.

#### Stopping the Web installer causes Device Busy error messages (2633924)

If you start the Web installer, and then perform an operation (such as prechecking, configuring, or uninstalling), you may get an error message saying the device is busy.

**Workaround:** Do one of the following:

- Kill the start.pl process.
- Start the webinstaller again. On the first Web page you see that the session is still active. Either take over this session and finish it or terminate it directly.

#### The VRTSsfcpi62 fileset is retained after you upgrade to Symantec Dynamic Multi-Pathing 6.2 on an alternate disk (2811749)

On AIX, if you run the command alt disk scenario to perform a disk clone and upgrade from 6.0 or later to 6.2, the older version of the VRTSsfcpi fileset is retained.

**Workaround**: Optionally uninstall the older VRTSsfcpi60 fileset after upgrading. Retaining the older version will not cause any harm.

#### If you have a non-shared (detached) WPAR configured, when you install, upgrade, or install any Symantec product, the filesets in the WPAR cannot be installed, upgraded, or uninstalled correspondingly (3313690)

On AIX, if you have a non-shared (detached) workload partition (WPAR) configured, when you perform an install, upgrade, or uninstall task on any Symantec product by the Symantec product installer, the filesets cannot be installed, upgraded, or uninstalled inside the WPAR correspondingly.

**Workaround:** There is no workaround for this issue.

#### If you have a shared (system) WPAR configured, when you install, upgrade, or uninstall any Symantec product, the filesets in the WPAR are not synchronized correspondingly (3313690)

On AIX, if you have a shared (system) workload partition (WPAR) configured, when you perform an install, upgrade, or uninstall task on any Symantec product by the

Symantec product installer, the filesets may not be installed, upgraded, or uninstalled correspondingly.

**Workaround:** After an install, upgrade, or uninstall task, execute the following command to synchronize your WPAR with global systems:

# **/usr/sbin/syncwpar -A**

# Migration of I/O fencing-enabled disks of VxVM disk group from EMC PowerPath TPD to VxVM DMP fails [3528561]

If I/O Fencing is enabled on some disks from VxVM disk group, migration of those disks from EMC PowerPath TPD to VxVM DMP fails with the following error messages:

VXFEN vxfenconfig NOTICE Driver will use SCSI-3 compliant disks. VXFEN vxfenconfig ERROR V-11-2-1090 Unable to register with a Majority of the coordination points.

**Workaround:** Restart the server.

Symantec has reported the issue to EMC PowerPath Engineering.

# If the storage is disconnected during reboot, LVMs do not come online for DMP when the storage is reconnected (3511494)

When DMP native support is enabled, this issue may occur if the storage is disconnected when the system is rebooted. After the reboot when the storage is reconnected, the LVMs (other than the root LVMs) do not come online.

**Workaround:** Disable and enable the DMP native support.

To disable and enable DMP native support

- 1 Disable the DMP native support:
	- # **vxdmpadm settune dmp\_native\_support=off**
- 2 Enable the DMP native support:

# **vxdmpadm settune dmp\_native\_support=on**

DMP does not support disks from SEAGATE which do not give unique NAA IDs (3343009)

DMP does not support disks from SEAGATE which do not give unique NAA IDs.

#### **Workaround**:

There is no workaround for this issue.

# For HP 3PAR array with firmware 3.1.2, all subpaths are not enabled after the reboot of the array controller (3049401)

This issue occors on the AIX platform with the HP 3PAR array with firmware 3.1.2. After an array controller is rebooted, some of the paths through that controller remain in disabled state even after the controller is up.

#### **Workaround:**

After the controller has rebooted, use the following command to enable all of the paths:

# **vxdisk scandisks**

# Some paths in DMP can get DISABLED if LVM volume group is created on OS device path (1978941)

On AIX, when an LVM volume group is created directly on the OS device path, the SCSI driver performs SCSI2 reservation on the rest of the paths to that LUN. As a result, some of the paths of the corresponding DMP devices may be disabled, as shown by the vxdmpadm getsubpaths command output. For some arrays, the vxdisk list command shows the device in the 'error' state.

This issue is not seen when LVM volume groups are created on the DMP devices.

Example of this issue:

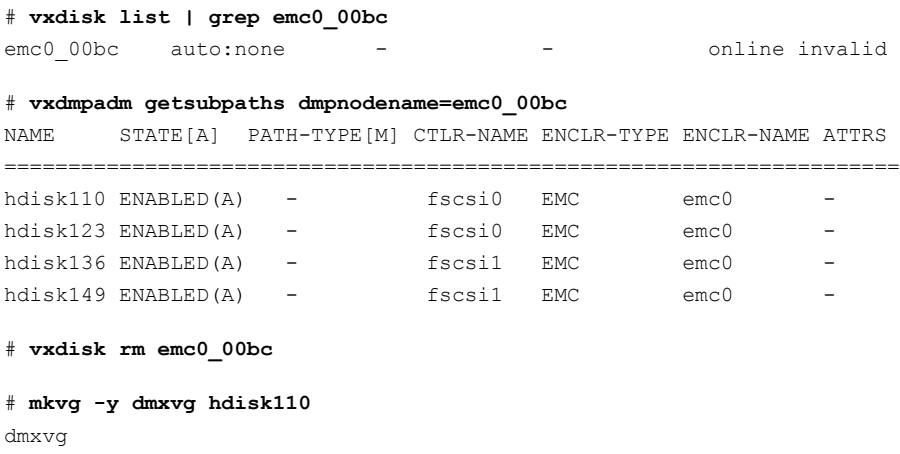

#### # **lspv | egrep "hdisk110|hdisk123|hdisk136|hdisk149"**

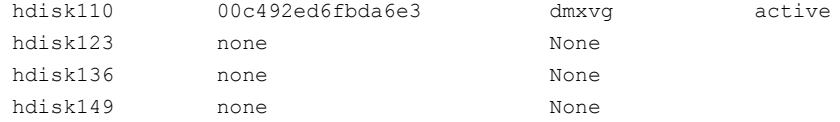

#### # **vxdisk scandisks**

#### # **vxdmpadm getsubpaths dmpnodename=emc0\_00bc**

NAME STATE[A] PATH-TYPE[M] CTLR-NAME ENCLR-TYPE ENCLR-NAME ATTRS

=====================================================================

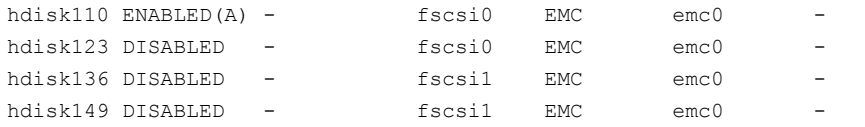

#### To recover from this situation

- 1 Varyoff the LVM volume group:
	- # **varyoffvg dmxvg**
- 2 Remove the disk from VxVM control.
	- # **vxdisk rm emc0\_00bc**
- 3 Trigger DMP reconfiguration.
	- # **vxdisk scandisks**
- 4 The device which was in DISABLED state now appears as ENABLED.

#### # **vxdmpadm getsubpaths dmpnodename=emc0\_00bc** NAME STATE[A] PATH-TYPE[M] CTLR-NAME ENCLR-TYPE ENCLR-NAME ATTRS ==================================================================== hdisk110 ENABLED(A) - fscsi0 EMC emc0 hdisk123 ENABLED(A) - fscsi0 EMC emc0 hdisk136 ENABLED(A) - fscsil EMC emc0 hdisk149 ENABLED(A) - fscsil EMC emc0

Changes in enclosure attributes are not persistent after an upgrade from release prior to VxVM 5.1SP1 (2082414)

> The Veritas Volume Manager (VxVM) 6.2 includes several array names that differ from the array names in releases 5.1SP1 or prior. Therefore, if you upgrade to

VxVM 6.2 from a release 5.1SP1 or earlier, changes in the enclosure attributes may not remain persistent. Any enclosure attribute set for these arrays may be reset to the default value after an upgrade to VxVM 6.2.

#### **Workaround:**

Manually reconfigure the enclosure attributes to resolve the issue.

<span id="page-19-0"></span>[Table](#page-19-0) 1-6 shows the Hitachi arrays that have new array names.

| <b>Previous name</b>          | New name                                                                                                    |
|-------------------------------|----------------------------------------------------------------------------------------------------|
| TagmaStore-USP                | Hitachi USP                                                                                                    |
| TagmaStore-NSC                | Hitachi NSC                                                                                                    |
| TagmaStoreUSPV                | Hitachi USP-V                                                                                                    |
| TagmaStoreUSPVM               | Hitachi USP-VM                                                                                                   |
| Hitachi AMS2300 Series arrays | New array names are based on the Model Number<br>8x. For example, AMS 100, AMS 2100,<br>AMS 2300, AMS 2500, etc. |

Table 1-6 Hitachi arrays with new array names

In addition, the Array Support Library (ASL) for the enclosures XIV and 3PAR now converts the cabinet serial number that is reported from Hex to Decimal, to correspond with the value shown on the GUI. Because the cabinet serial number has changed, any enclosure attribute set for these arrays may be reset to the default value after an upgrade to VxVM 6.2. Manually reconfigure the enclosure attributes to resolve the issue.

The cabinet serial numbers are changed for the following enclosures:

- IBM XIV Series arrays
- 3PAR arrays

#### MPIO device names shown in error state (3169587)

In this release, DMP does not support extended attributes like AVID for AIX MPIO devices. In the 5.1SP1 release, DMP used to support AVID for the MPIO devices. When you upgrade from 5.1SP1 or prior release to a release 6.0 or later, DMP assigns new names to the MPIO devices.

The MPIO device may go into an error state after the upgrade, if a persistent disk access record (entry in /etc/vx/darecs) exists with the old name, and the device was assigned a new name.

The same issue may occur if the MPIO device name changes for another reason, such as the changed cabinet serial numbers for 3PAR or XIV devices.

#### **Workaround:**

Use the following procedure to remove the persistent disk access record and resolve the issue.

To resolve the issue with MPIO devices in error state

- 1 Remove the following file:
	- # **rm /etc/vx/darecs**
- 2 Reset the vxconfigd daemon:
	- # **vxconfigd -kr reset**

## Adding a DMP device or its OS device path as a foreign disk is not supported (2062230)

When DMP native support is enable, adding a DMP device or its OS device path as a foreign disk using the vxddladm addforeign command is not supported. Using this command can lead to unexplained behavior.

# Mksysb restore fails if physical volumes have identical PVIDs (3133542)

When you have multiple paths to the rootvg devices, restoring a  $\mu$ <sub>ksysb</sub> backup file fails with the following error:

0516-1775 /usr/sbin/varyonvg: Physical volumes hdisk2 and hdisk18 have identical PVIDs.

This error is caused by an issue with IBM AIX.

#### **Workaround:**

Contact IBM support to obtain the fix. Refer to IBM APAR IV25286 for more details.

## The DMP EMC CLARiiON ASL does not recognize mirror view not ready LUNs (3272940)

On hosts that have EMC CLARiiON mirror view not ready LUNs, if you enable or disable the switch port and then issue the vxdisk scandisks or vxdctl enable command, I/O error messages are written continuously in the syslog.

The dynamic multi-pathing (DMP) request for providing information to identify mirror view not ready LUNs through in-band SCSI command is pending with EMC engineering. Not ready LUNs are special kind of LUNs which reject all kinds of I/O requests.

Because DMP does not recognize not ready LUNs, Veritas Volume Manager (VxVM) tries to bring them online. As part of the online process, VxVM issues I/Os to read the disk private region. These I/Os fail and generate error messages in syslog.

Because of events that are generated as part of the online process, the vxattachd script triggers the vxdisk scandisks command again. This cycle causes continuous I/O error messages. This problem can also cause other commands to run slowly because the VxVM configuration daemon (vxconfigd) is busy servicing vxdisk scandisks.

**Workaround:** Stop the vxattachd script and set EMC CLARiiON values, as follows:

1 Disable the vxattachd process.

For more information on how to disable  $v_{\text{Xattachd}}$  and what features you lose if vxattachd is disabled, see the vxattachd man page

- 2 Set the following EMC CLARiiON values:
	- recoveryoption=fixedretry
	- retrycount=5

Enter:

**vxdmpadm setattr enclosure** *enclosure\_name* **recoveryoption=fixedretry \ retrycount=5**

# DMP and PowerPath coexistence with EMC VNX LUNs (3604318)

When you use a EMC PowerPath third party driver configuration and you configure some of the EMC VNX LUNs to be managed by DMP, we recommend that you use EMC PowerPath 5.7 or higher.

## Virtualization known issues

There are no new virtualization known issues in this release of Symantec Dynamic Multi-Pathing (DMP).

# Software limitations

<span id="page-22-0"></span>This section covers the software limitations of this release.

See the corresponding Release Notes for a complete list of software limitations related to that component or product.

See ["Documentation"](#page-23-0) on page 24.

# DMP does not support devices in the same enclosure that are configured in different modes (2643506)

DMP does not support the configuration where two devices in the same enclosure are configured in different modes. For example, if one device is configured as ALUA and another one is configured as Active/Passive (A/P).

# DMP settings for NetApp storage attached environment

To minimize the path restoration window and maximize high availability in the NetApp storage attached environment,change the default values for the DMP tunable parameters.

<span id="page-22-1"></span>[Table](#page-22-1) 1-7 describes the DMP tunable parameters and the new values.

#### Table 1-7 DMP settings for NetApp storage attached environment

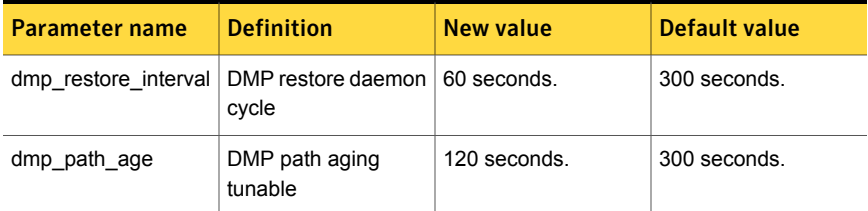

The change is persistent across reboots.

#### To change the tunable parameters

- 1 Issue the following commands:
	- # **vxdmpadm settune dmp\_restore\_interval=60**
	- # **vxdmpadm settune dmp\_path\_age=120**
- 2 To verify the new settings, use the following commands:
	- # **vxdmpadm gettune dmp\_restore\_interval**
	- # **vxdmpadm gettune dmp\_path\_age**

## DMP support in AIX virtualization environment (2138060)

DMP does not support exporting paths to the same LUN through both vSCSI and NPIV interfaces.

DMP treats the same LUN seen through vSCSI and NPIV interfaces as two separate LUNs, because the behavior of the LUN at the VIOC level is different due to the intermediate SCSI interface at the VIOS level for vSCSI devices.

## LVM volume group in unusable state if last path is excluded from DMP (1976620)

<span id="page-23-0"></span>When a DMP device is used by a native LVM volume group, do not exclude the last path to the device. This can put the LVM volume group in an unusable state.

This issue is only applicable to non-root devices.

# Documentation

Product guides are available in the PDF format on the software media in the /docs/*product\_name* directory. Additional documentation is available online.

Make sure that you are using the current version of documentation. The document version appears on page 2 of each guide. The publication date appears on the title page of each document. The latest product documentation is available on the Symantec website.

<http://sort.symantec.com/documents>

## Documentation set

Each product in the Storage Foundation and High Availability Solutions product line includes release notes, an installation guide, and additional documents such as administration and agent guides. In most cases, you may also need to refer to the documentation for the product's components.

The SFHA Solutions documents describe functionality and solutions that apply across the product line. These documents are relevant whichever SFHA Solutions product you use.

#### Symantec Dynamic Multi-Pathing documentation

[Table](#page-24-0) 1-8 lists the documentation for Symantec Dynamic Multi-Pathing.

<span id="page-24-0"></span>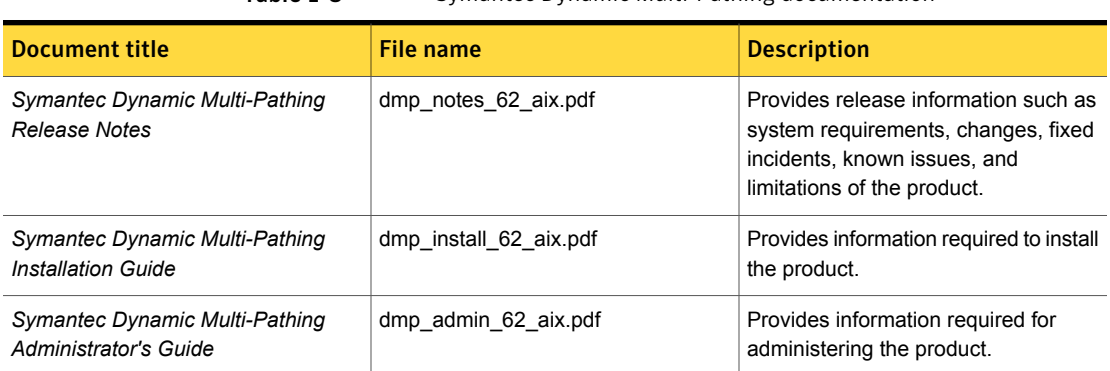

Table 1-8 Symantec Dynamic Multi-Pathing documentation

Veritas Operations Manager (VOM) is a management tool that you can use to manage Symantec Storage Foundation and High Availability Solutions products. If you use VOM, refer to the VOM product documentation at:

<https://sort.symantec.com/documents>

# Manual pages

The manual pages for Symantec Storage Foundation and High Availability Solutions products are installed in the /opt/VRTS/man directory.

Set the MANPATH environment variable so the  $man(1)$  command can point to the Symantec Storage Foundation manual pages:

**•** For the Bourne or Korn shell  $(\text{sh or ksh})$ , enter the following commands:

```
MANPATH=$MANPATH:/opt/VRTS/man
  export MANPATH
```
■ For C shell (csh or tcsh), enter the following command:

setenv MANPATH \${MANPATH}:/opt/VRTS/man

See the man(1) manual page.

The latest manual pages are available online in HTML format on the Symantec website at:

<https://sort.symantec.com/documents>